# SIAFI Sistema Integrado de<br>do Governo Federal

# **Manual do Usuário**

**Confirmar Exclusão de Layout**

Data e hora de geração: 23/12/2024 21:53

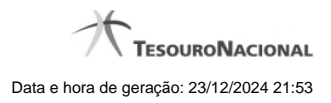

**1 - Confirmar Exclusão de Layout 3**

# **1 - Confirmar Exclusão de Layout**

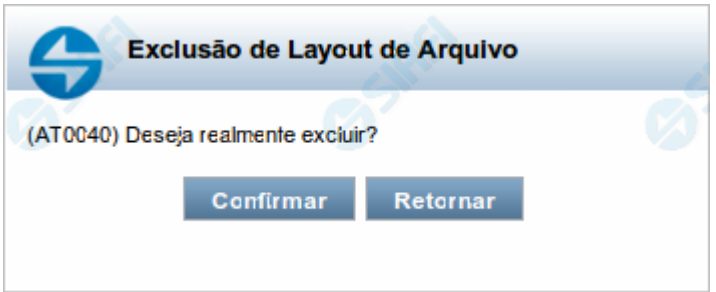

## **Confirmar Exclusão de Layout**

Nesse formulário, você confirma a exclusão de Layout de Arquivo solicitada.

Existem dois formulários para a confirmação de exclusão de layout, uma para o caso em que o layout tenha cargas associadas e outra para o caso em que o layout não tenha cargas associadas.

### **Botões**

**Confirmar** - Clique nesse botão para concluir a exclusão de Layout de Arquivo solicitada.

**Retornar** - Clique nesse botão para desistir da exclusão.